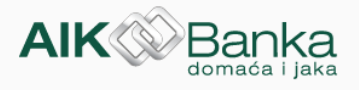

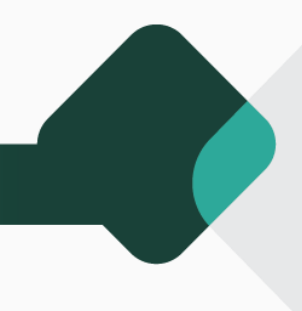

## **Uputstvo za aktivaciju i korišćenje usluge Global Roaming**

Od 1. marta 2024. usluga Global Data Roaming zameniće postojeći Boingo WiFi. Za aktivaciju Global Roaming usluge molimo Vas da pratite korake u nastavku:

1. Posetite [Flexiroam](https://www.flexiroam.com/) i registrujte se koristeći email adresu i prvih 8 cifara sa vaše kartice

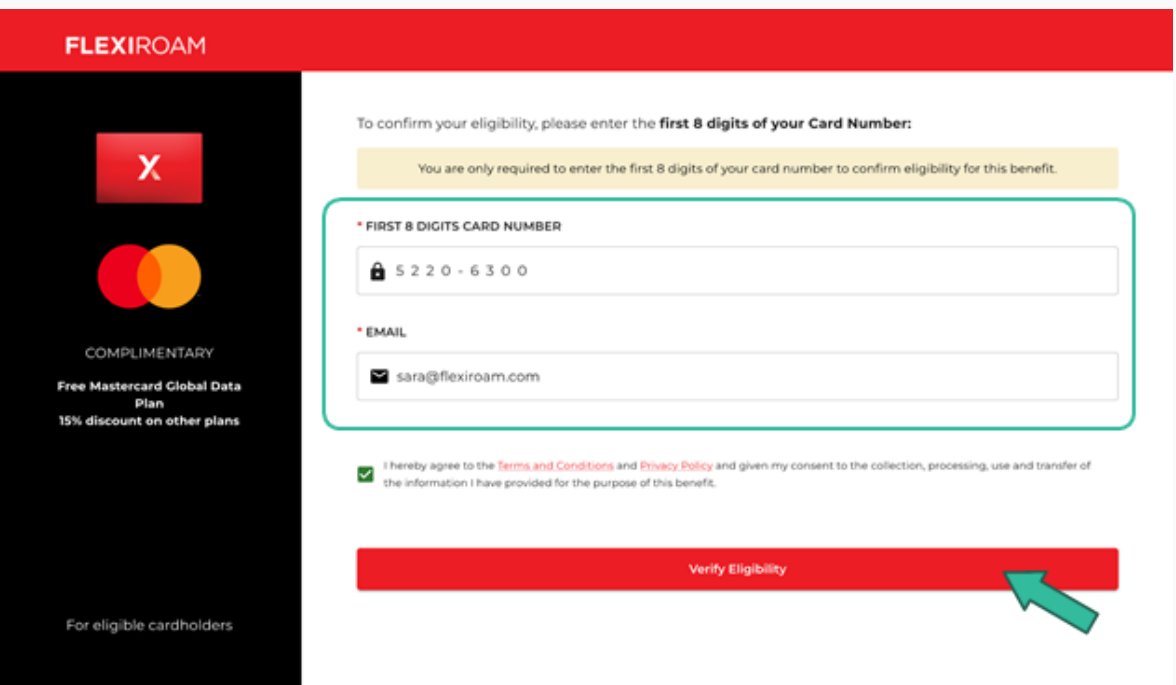

**2.** Nakon registracije dobićete svoj kod za aktivaciju Roaming plana i link za preuzimanje Flexiroam X aplikacije

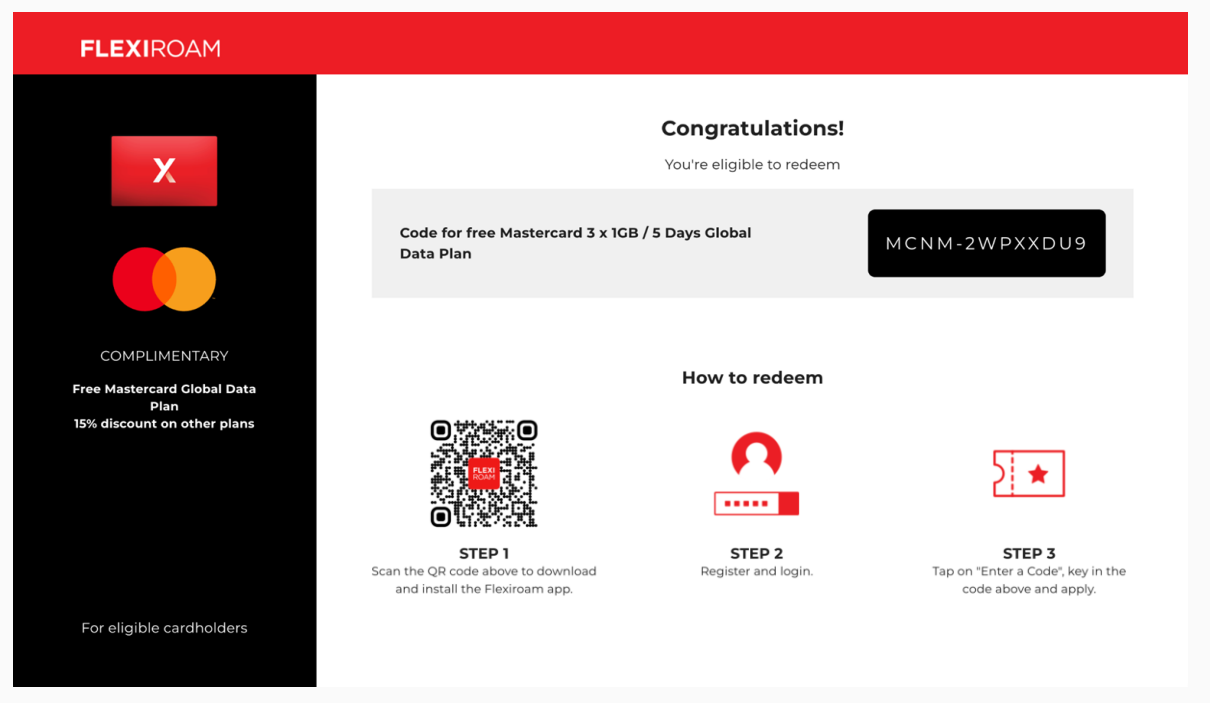

**3.** Preuzmite Flexiroam X aplikaciju i kreirajte svoj profil koristeći broj mobilnog telefona ili email na koji će vam stići link verifikaciju

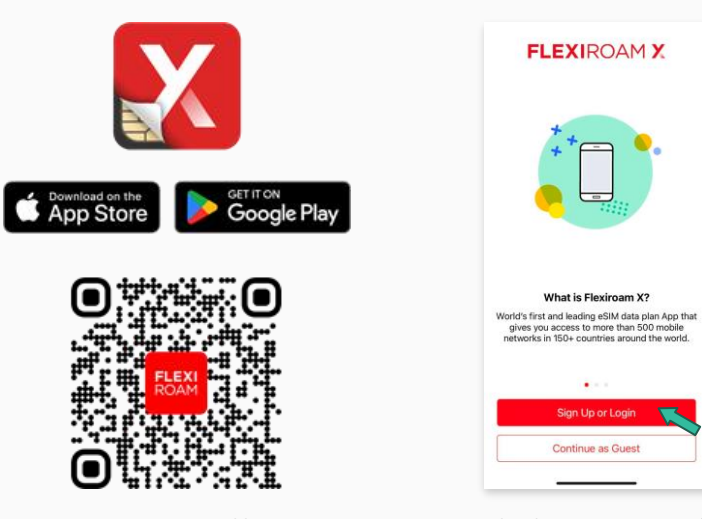

*3a – preuzmite aplikaciju 3b – kreirajte svoj profil* 

4. Nakon što kreirali profil odaberite opciju "Home", a potom "Enter the Code" i unesite kod koji ste dobili na 2. koraku za aktivaciju Roaming plana

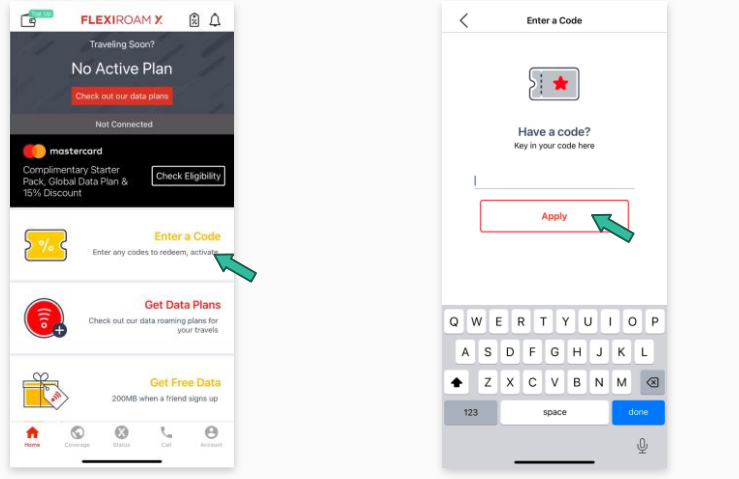

*4a – kliknite "Enter a Code" 4b – ukucajte kod i kliknite "Apply"*

**5.1.** Sada imate svoj Roaming plan sa raspoloživim podacima za korišćenje koji možete koristiti kada god vam je potreban.

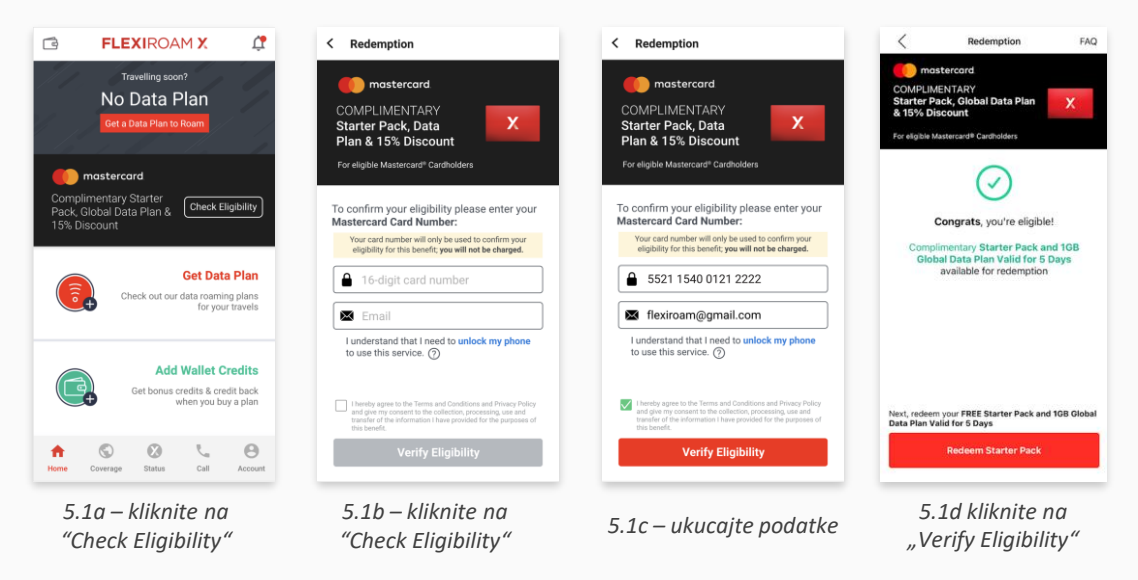

**5.2.** Sada imate svoj Roaming plan sa raspoloživim podacima za korišćenje koji možete koristiti kada god vam je potreban (eSIM).

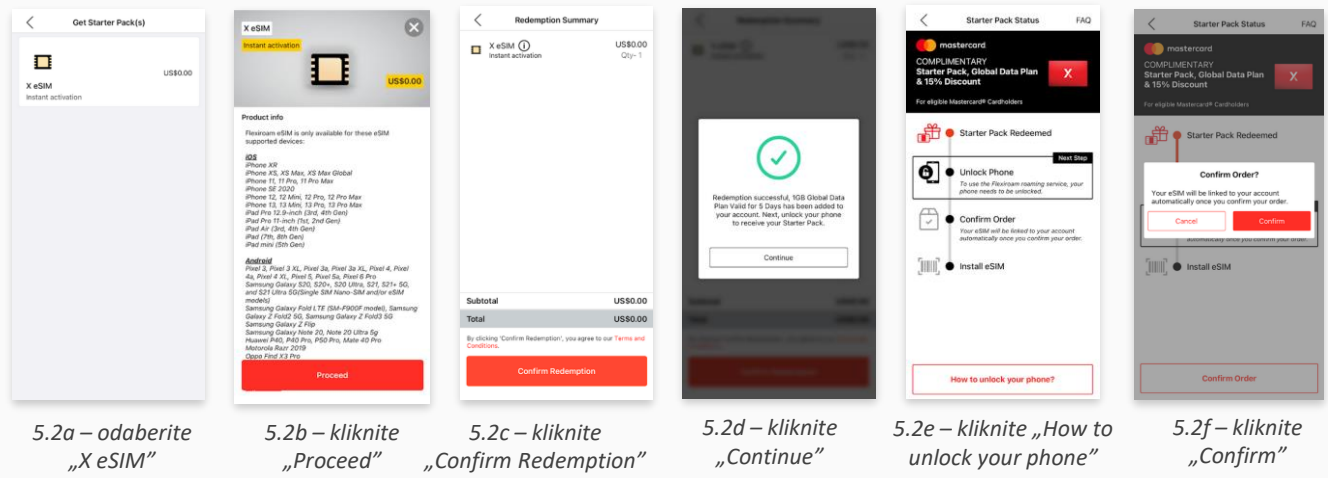